# **Application: gvSIG desktop - gvSIG bugs #998**

## **Change the language not possible**

08/23/2012 09:35 AM - María Maluenda

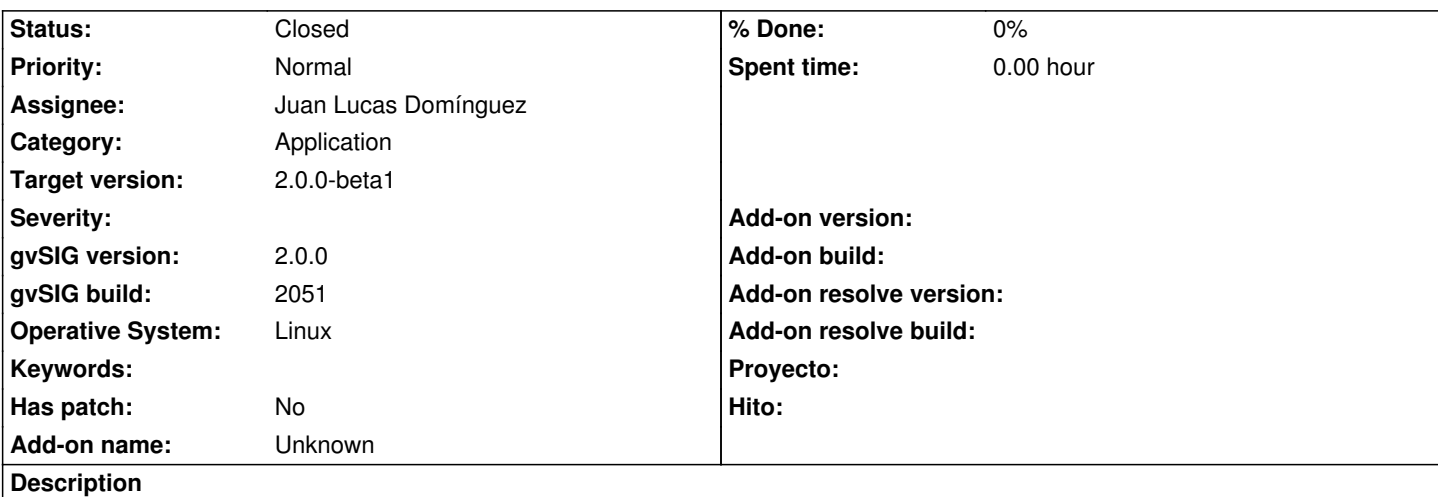

You can not change the language in the gvSIG build 2051. In the Preferences window, you can not select a language.

- 1.-Open gvSIG
- 2.-Click in Preferences
- 3.-Select General
- 4.-Language

### **History**

## **#1 - 08/30/2012 01:57 PM - Joaquín del Cerro Murciano**

*- Target version set to 2.0.0-rc1*

#### **#2 - 09/04/2012 10:44 AM - María Maluenda**

The problem is that you should maximize the dialog box to change the language

#### **#3 - 09/24/2012 09:56 AM - Joaquín del Cerro Murciano**

*- Assignee set to Juan Lucas Domínguez*

## **#4 - 10/01/2012 02:55 PM - Juan Lucas Domínguez**

*- Status changed from New to Fixed*

#### gvsig-desktop:r38933

Improved language selection panel. The reason why this did not happen before is unknown.

Test:

- open the app preferences - Language

- Tables and texts must be placed vertically now, so they can be accessed normally.

## **#5 - 10/02/2012 12:56 PM - Juan Lucas Domínguez**

## gvsig-desktop:r38937

Fixed constant name

Test:

- open the app preferences Language
- Tables and texts must be placed vertically now, so they can be accessed normally.

## **#6 - 10/03/2012 02:45 PM - Joaquín del Cerro Murciano**

*- Target version changed from 2.0.0-rc1 to 2.0.0-beta1*

#### **#7 - 10/10/2012 01:47 PM - Vicent Domenech**

*- Status changed from Fixed to Closed*

Closed with gvSIG build 2056